# **Collocazione col sistema decimale Dewey**

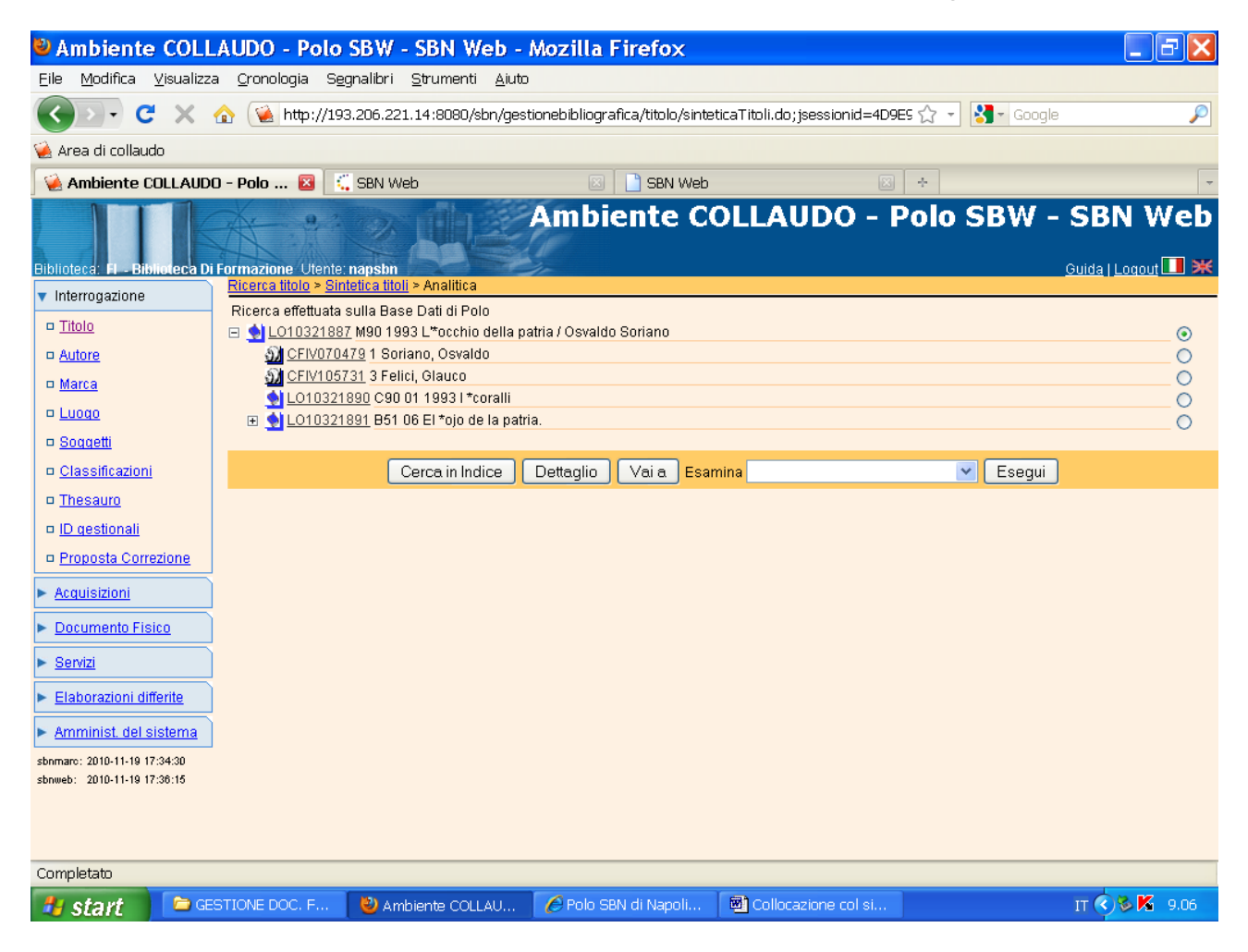

Vai a

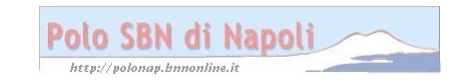

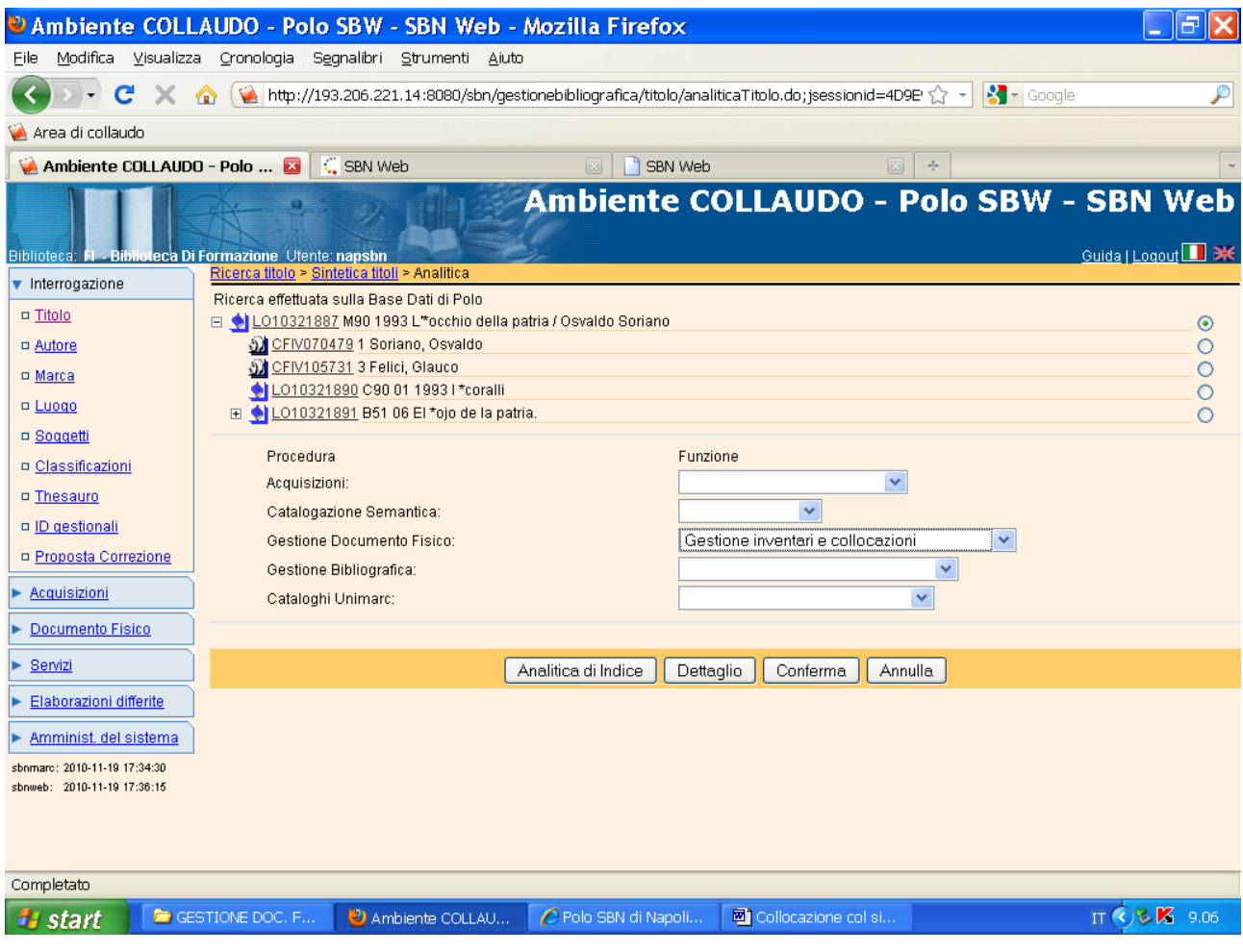

### **Conferma**

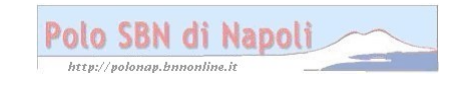

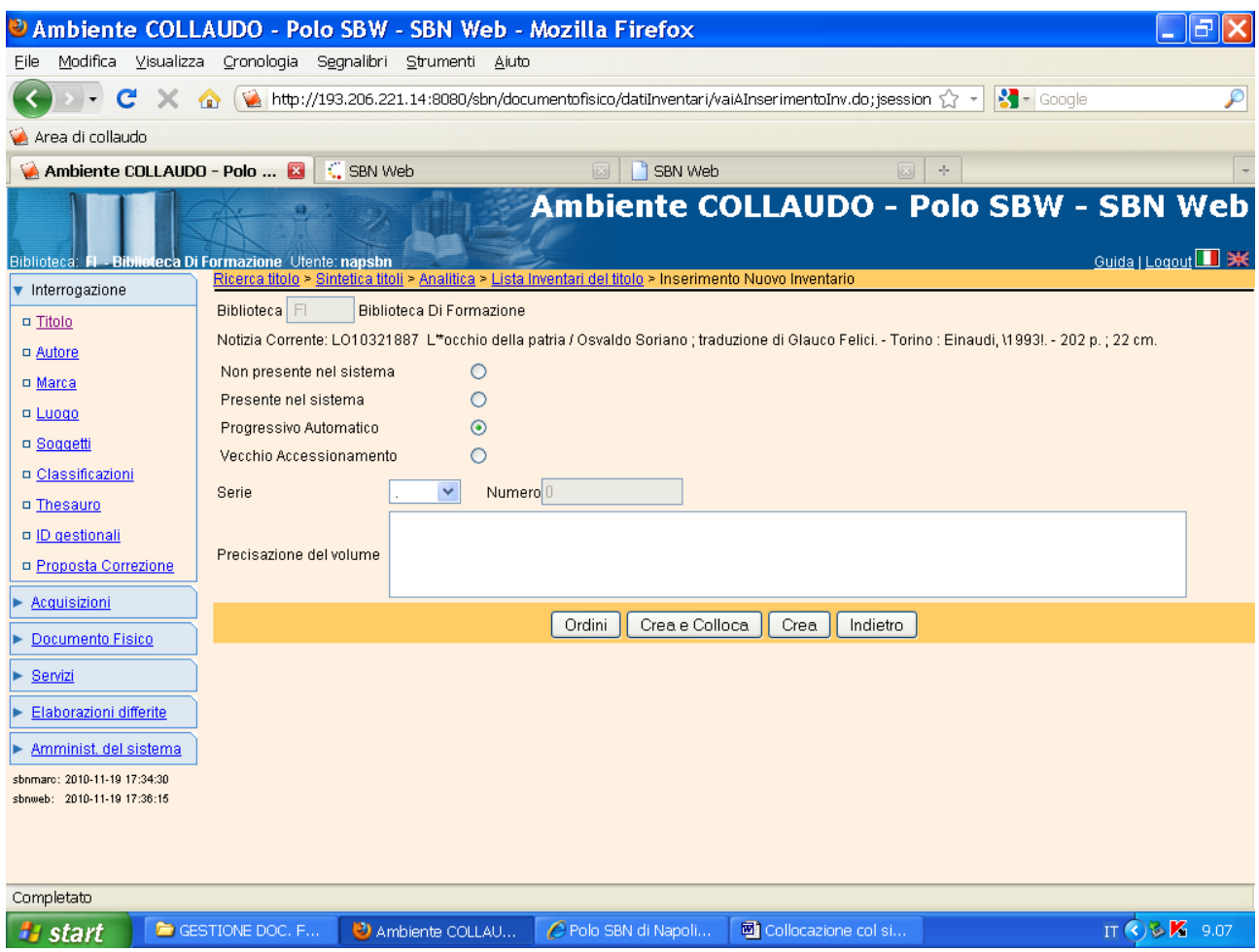

#### **N.B.:** In questa maschera selezionare:

1) "Non presente nel sistema" se si vogliono inserire numeri d'inventario pregressi, cioè già attribuiti manualmente o recuperare n. progressivi cancellati.

2) "Progressivo automatico" se si vuole far scattare il contatore automatico per l'attribuzione del numero d'inventario da parte del sistema.

Inoltre:

1) Premendo "Crea" si conferma semplicemente l'attribuzione del numero d'inventario alla notizia bibliografica.

2) Premendo "Crea e colloca" si effettua l'operazione precedente e contemporaneamente si accede alla maschera di collocazione

# **Crea e colloca**

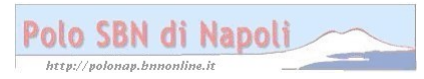

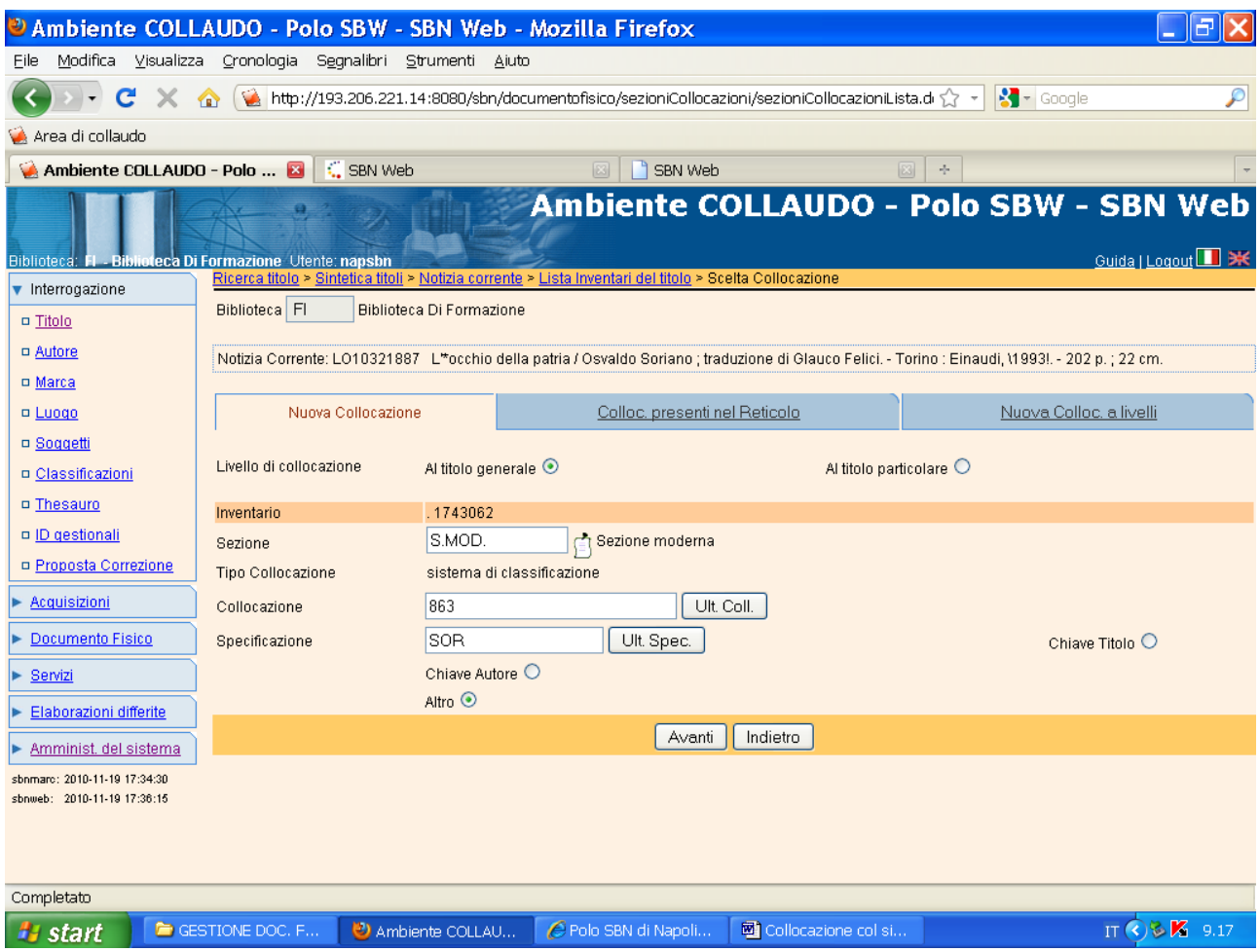

**N.B.:** Il campo collocazione viene valorizzato con l'indicazione del simbolo di classificazione Dewey, che solitamente corrisponde a quello assegnato alla notizia in fase di catalogazione semantica. La specificazione è costituita dalle prime 3 lettere del cognome dell'autore, o dalle prime tre lettere della prima parola del titolo (escluso l'articolo) in caso di opera anonima. Più opere dello stesso autore e della stessa materia saranno distinte fra loro con l'aggiunta delle prime due lettere minuscole del titolo (es. SOR oc). Più edizione di una stessa opera si possono (facoltativamente) distinguere con l'aggiunta delle ultime due cifre dell'anno di edizione (es. SOR 04).

### **Avanti**

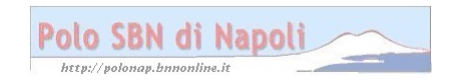

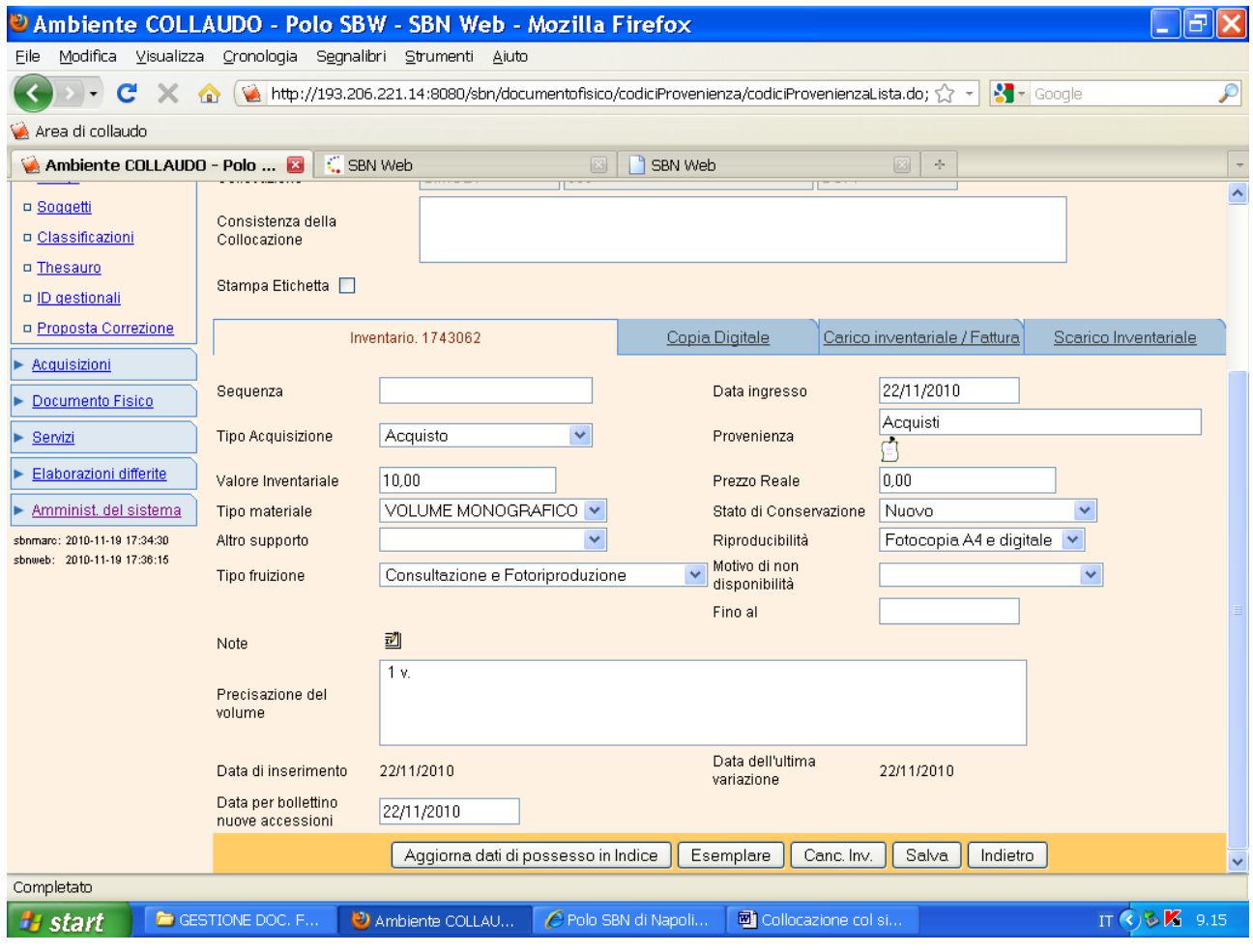

**Salva**

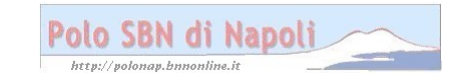

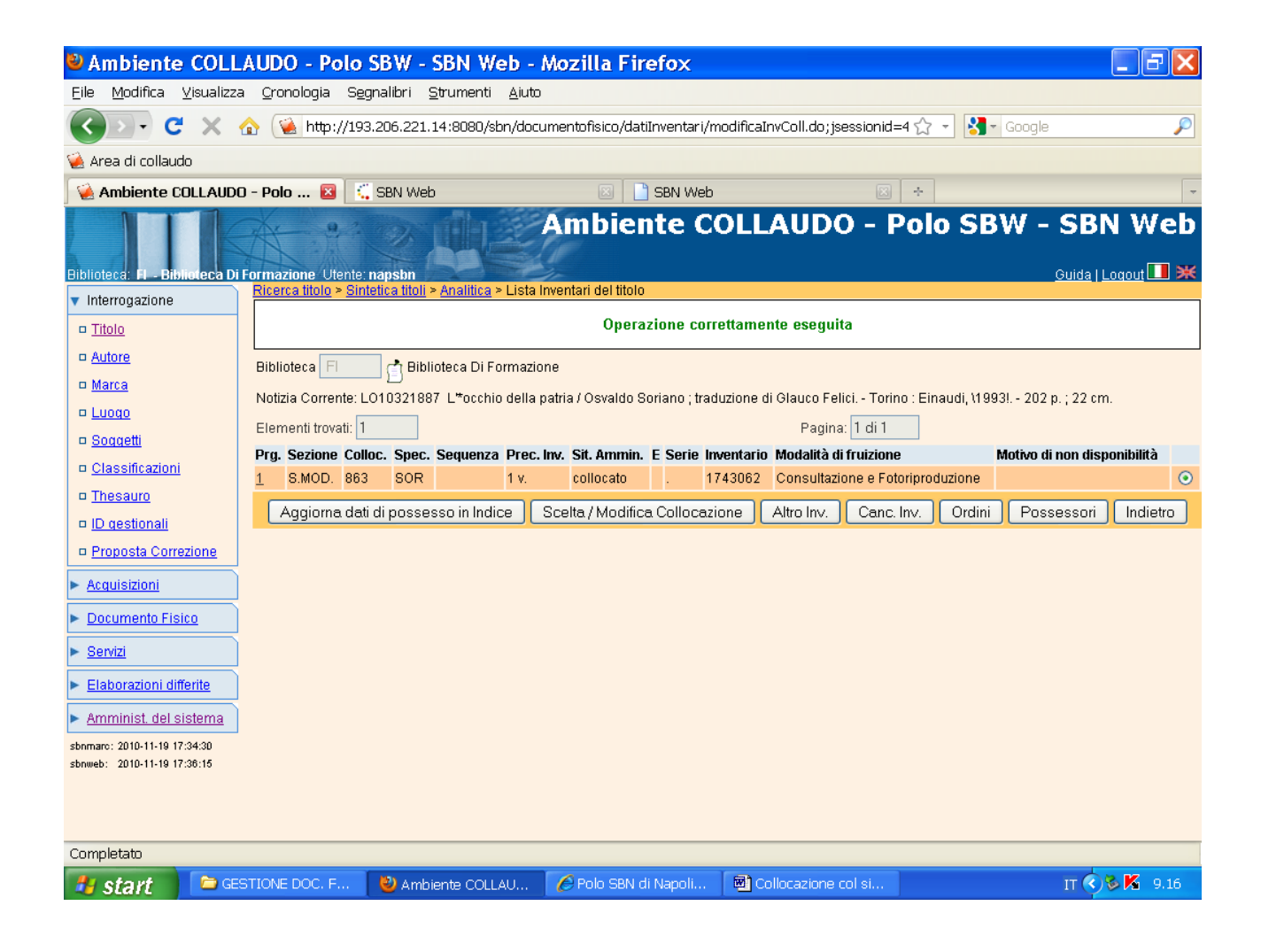

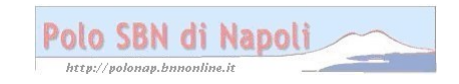